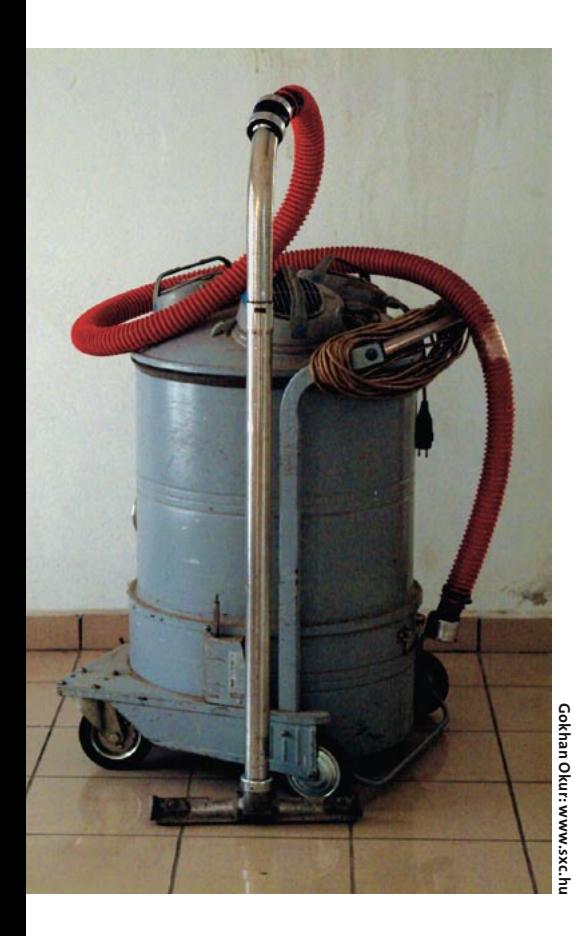

# Um painel alternativo para sua área de trabalho Segurando<br>a barra no desktop

Se o gerenciador de janelas que você escolheu não oferece um painel,

sempre dá pra acrescentar o SuxPanel. POR ANDREA MÜLLER

ma barra lateral ou painel agrupa uma coleção de extensões práticas como um relógio e um menu iniciar. Os principais ambientes gráficos, como o KDE e o Gnome, têm um painel por padrão, mas os usuários de gerenciadores de janelas mais simples com freqüência precisam adicionar um. O SuxPanel [1], de Leandro Pereira, tem uma espantosa lista de recursos, incluindo uma área de transferência estendida, suporte a plugins e geração automática de menus.

# Dá! Dá!

O SuxPanel não tem pacotes RPM ou Debian até agora, de forma que será necessário compilar o painel a partir do código fonte. Para fazê-lo, você precisa do gtk2 versão 2.0 e do pacote de desenvolvimento correspondente. A maior parte das distribuições acrescenta uma tag -devel ou -dev para ajudar a identificar os pacotes de desenvolvimento. Descompacte o arquivo suxpanel-0.3.tar.bz2 e vá para o diretório que se criará automaticamente, suxpanel-0.3. Digite então os seguintes comandos:

./configure  $m \ge k \ge 1$ su -c "make install"

para compilar e instalar o painel. O comando de instalação copia o painel para a árvore de diretório em /usr.

Não há como mudar isso, nem mesmo rodando o ./configure com o parâmetro --prefix=/outro\_diretório\_de\_instalação. Se mais tarde você quiser remover o SuxPanel, será preciso apagar o executável, /usr/bin/suxpanel, e o diretório /usr/share/suxpanel.

# Menus do Gnome para o Cavalheiro

Antes de iniciar o painel pela primeira vez, será preciso rodar o script suxpanelinstall.sh no diretório do código fonte para criar uma configuração de usuário em ~/.suxpanel. Ao rodar o script, ele não apenas criará um arquivo de configuração com ajustes padrão como dará uma conferida na pasta /usr/

> share/applications em busca de programas do ambiente Gnome. Ele criará um item no menu iniciar do SuxPanel para quaisquer arquivos que terminem com .desktop. Se você tem o Gnome instalado, isso lhe dará uma vantagem inicial, com uma boa seleção de programas (Figura 1).

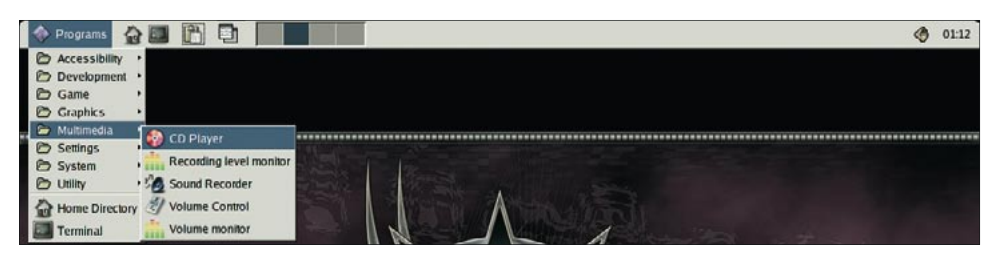

Figura 1: O script suxpanel-install.sh manda o SuxPanel ir atrás dos arquivos .desktop do Gnome.

 $06:25$ 

Usuários do SuSE Linux não são lá muito afortunados. O SuSE instala os programas do Gnome em /opt/gnome, onde o suxpanel-install.sh não pode encontrá-los. Mas a boa notícia é que dá para usar um editor para modificar o script, permitindo que ele descubra os itens do menu iniciar do SuSE. Nas linhas 75, 81, 87 e 107, substitua /usr por /opt/gnome. Não mude as outras instâncias do conjunto de caracteres / usr, pois eles se referem ao SuxPanel e seu diretório de plugins.

## **Bem Equipado**

Após rodar o script de configuração, inicie o programa digitando suxpanel. O painel se instalará no alto de sua tela e baixará os plugins fornecidos pelo autor (Figura 2). À extrema esquerda, ficam os dois ícones de início rápido para uma janela de terminal e um gerenciador de arquivos. O aplicativo alvo para o gerenciador de arquivos depende do que o suxpanel-install.sh descobriu em sua máquina. Primeiro ele procura pelo Rox, em seguida pelo Nautilus, Konqueror e gmc (o Gnome Midnight Commander). Usa então o primeiro que encontra como gerenciador de arquivos padrão.

A área de transferência (escondida por trás do símbolo correspondente) é particularmente útil. Você pode manter pressionado o botão esquerdo do mouse ao selecionar um trecho de texto para armazená-lo no SuxPanel. O texto não é substituído se você selecionar alguma outra coisa; em vez disso, o painel salva até seis blocos de texto. Para reinserir um desses blocos, clique no ícone da área de transferência, selecione o item desejado e pressione o botão central do mouse para "colar" o texto.

À direita da área de transferência, o painel tem uma lista das janelas ativas. Como os ambientes gráficos usam diferentes métodos para isso, este recurso não funciona em qualquer desktop. Enquanto fvwm, IceWM e kwin mostram todas as janelas de aplicativos, BlackBox, FluxBox [2] e WindowMaker não mostram nada. O melhor a fazer é conferir se o plugin "lista de tarefas" funciona com seu gerenciador de janelas antes de instalar.

Há problemas similares com o seletor de áreas de trabalho (pager), que

#### 

Figura 2: Por padrão, o SuxPanel baixa toda uma seleção de plugins - da esquerda para a direita: os ícones de início rápido, o menu, área de transferência, lista de janelas, paginador do desktop, ajuste de volume e relógio.

não permite alternar entre as áreas de trabalho virtuais no WindowMaker. O seletor funciona bem com o BlackBox e seus derivados, FluxBox e OpenBox, mas precisa de uma pequena ajuda para começar. Abra a caixa de configuração escolhendo Settings no menu de contexto do painel. Selecione então WorkSpace Switcher e clique em Properties (Figura 3). Na caixa de diálogo que surge, mude o número de desktops virtuais. Você precisa fazer isso mesmo que trabalhe com quatro áreas de trabalho - a configuração padrão. Mude o

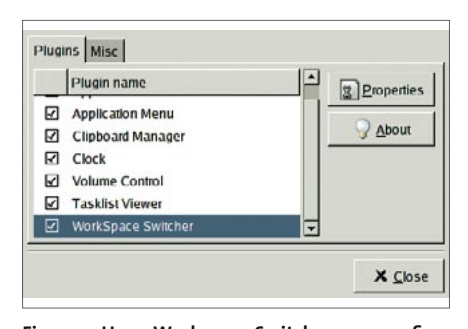

Figura 3: Use o Workspace Switcher para configurar o número de áreas de trabalho virtuais.

valor para 3 e então novamente para 4. Após esse empurrão na direção certa, o BlackBox e seus derivados alternarão as áreas de trabalho com um simples clicar de botão do mouse.

O relógio e o controle de volume dividem um espaço à direita do painel. Ao clicar no ícone do volume, abre-se o controle. Não se surpreenda se ele não desaparecer após o uso: talvez por questão de usabilidade, o SuxPanel espera cinco segundos antes de fechá-lo.

# Personalizando o SuxPanel

Se você não conseguir fazer com que a lista de janelas funcione, pode desabilitar o plugin. Não há meio de fazê-lo, por enquanto, através da janela de configuração:não é possível desabilitar as opções nas caixas de seleção. Mas dá para contornar isso editando o arquivo de texto ~/.suxpanel/modules.ini. Esse arquivo traz o caminho para cada plugin, um por linha; a linha correspondente à lista de janelas assemelha-se à mostrada a seguir:

### l=/usr/share/suxpanel2 /plugins/sux-tasklist-applet.so

Para desabilitar o módulo, apague a linha correspondente em modules.ini. Os prefixos  $l = e r =$  especificam se o plugin aparecerá do lado direito ou esquerdo. A primeira linha, que começa com  $l =$ , carrega o plugin à esquerda. Para ver o menu de programas, e não os ícones de inicialização rápida, basta mover a linha  $l = /usr/share/suxpa$ nel/plugins/apps.so para cima. É bem simples editar o menu. Vá ao diretório ~/.suxpanel/apps. Para acrescentar uma nova categoria chamada Internet, por exemplo, crie um diretório com esse nome. Crie um diretório abaixo desse para cada programa que você queira agrupar sob Internet. Você pode criar uma pasta chamada ~/.suxpanel/apps/ Internet/Mozilla para adicionar o navegador ao menu. Crie um script chamado AppRun na pasta do Mozilla e acrescente o comando para iniciá-lo:

## #!/bin/sh mozilla

Digite chmod  $+x$  AppRun para tornar o arquivo executável e assegurese de que o painel aceitará o arquivo como um script de inicialização. Da próxima vez em que você iniciar o SuxPanel, verá um novo submenu com uma entrada para o Mozilla. Se você quiser acrescentar um ícone à entrada no menu, copie uma figura XPM para a pasta do Mozilla e renomeie a imagem para AppIcon.xpm. Em vez de copiar o ícone, você pode simplesmente criar um link. Na pasta /usr/share/pixmaps você encontrará uma bela coleção de ícones de programas.

## **Informacões**

- [1] SuxPanel: http://www.linuxmag.com. br/~leandro/suxpanel/
- [2] Andrea Müller: "Opening Pandora's Box: The Fluxbox Window Manager," Linux Magazine Inglesa Edição 43, junho de 2004, página 80.